# scientiamobile

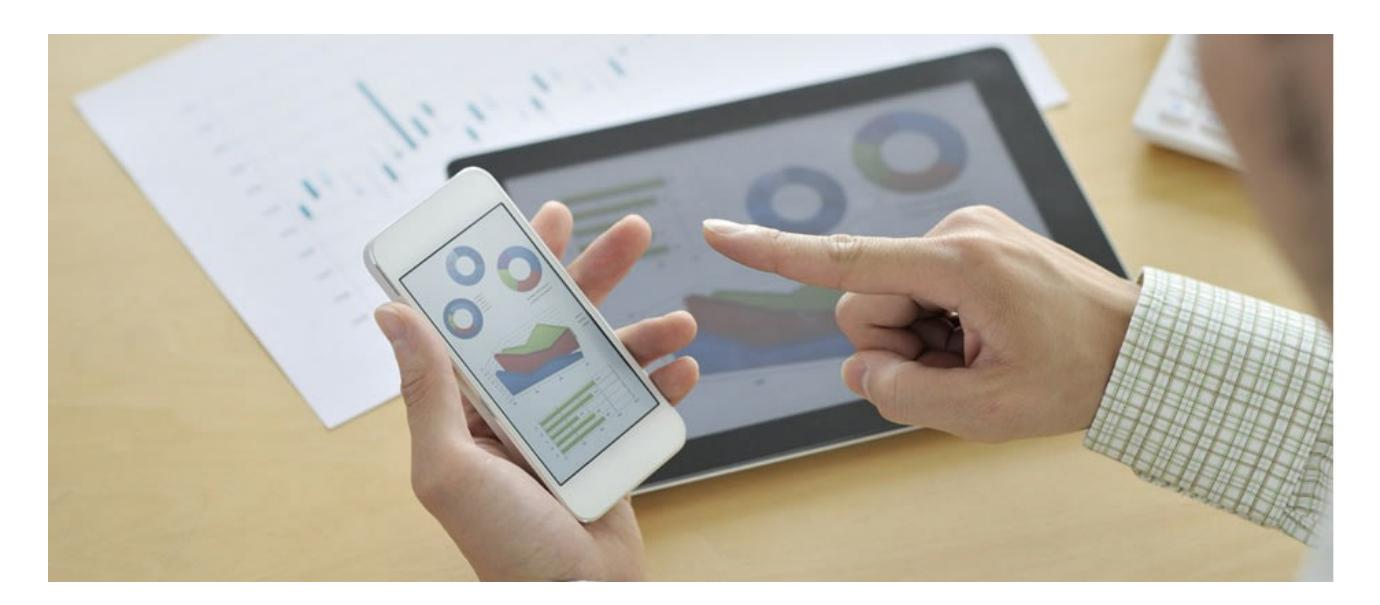

# INFUZE IIS MODULE USER GUIDE

## **Support**

The [ScientiaMobile](https://www.scientiamobile.com/forum/) Support Forum is open to all WURFL users, both commercial license holders and evaluation users. It represents the combined knowledge base for the WURFL community. Commercial licensees are invited to post questions in the forum using the account to which their licenses are associated. This may mean faster handling of those posts by ScientiaMobile's personnel.

For commercial license holders, there are tiered support levels to address a variety of business support needs. After logging into your account, commercial licensees with support options can access the **[Enterprise](https://scientiamobile.zendesk.com/home) Support** portal to post tickets. These tickets will receive expedited attention.

To inquire about support plans, use our **[License](https://www.scientiamobile.com/inquiry) Inquiry** or our **[General](https://www.scientiamobile.com/contact) Inquiry form.** 

## **Update Notifications**

If you would like to be notified of our API updates, major data updates, and other technical changes, please [subscribe](https://www.scientiamobile.com/page/enewsletter) to our ScientiaMobile Announcements list

# scientiamobile

www.scientiamobile.com Tel +1.703.310.6650 E-mail: sales@scientiamobile.com

Copyright © 2018 ScientiaMobile, all rights reserved. WURFL Cloud, WURFL OnSite, WURFL and, InFuze WURFL InSight and respective logos are trademarks of ScientiaMobile. Apache is the trademark of the Apache Software Foundation. NGINX is the trademark of Nginx Software Inc. Varnish is the trademark of Varnish Software AB

# WURFL InFuze Module for IIS: User Guide

This document will help you install and configure WURFL IIS on Windows Server 2003, 2008, and 2012. WURFL IIS is an IIS ISAPI plugin that adds selected HTTP headers to every request received by IIS Server. Added headers will contain values for the WURFL Static/Virtual Capabilities selected in the configuration file related to the User Agent of the current request.

## Installing the WURFL InFuze Module for IIS

WURFL IIS is distributed as a Windows installer package for 64 bit Windows versions.

Once the package is installed, go to your Server Manager -> IIS Manager, select the site you want to add WURFL IIS to - > ISAPI FIlter -> Add : Filter Name : WURFL IIS, Executable :

C:\Program Files\Scientiamobile\WURFL ISAPI\wurfl-isapi.dll *Warning: Since version 1.8.3.0: the installation of libwurfl for Windows 1.8.3.0 or greater is required and the default installation folder is C:\Program Files\Scientiamobile\WURFLIsapi\ libwurfl is provided in your Customer Vault/FileX*

## Configuration

Once the plugin is installed, navigate to your installation folder and edit the wurfl-conf.xml configuration file to inject the headers that your web application will need.

### Single site configuration example

Let's assume our IIS Server hosts a single website **www.mywebsite.com** The wurfl-conf.xml configuration file should contain a single <WurflIIS> section whose site attribute value is the regex matching the site FQN.

### <WurflIISServer>

<WurflIIS name="default" site="www\.mywebsite\.com">

### <WurflRoot>wurfl.zip</WurflRoot>

- <!-- WURFL Updater allows seamless update of WURFL engine with new data downloaded from Scientiamobile. -->
- <!-- Updater configuration must be done after <WurflRoot> -->
- <!-- Put your personal updater url taken from Scientiamobile customer Vault. -->
- <!-- WURFL Updater url file type and WurflRoot must match (.zip or .xml.gz ) -->
- <!-- Valid values for the updater checking frequency (how often the updater checks for any new WURFL data file -->
- <!-- to be downloaded and used by the engine) are DAILY,WEEKLY (default value is DAILY) -->
- <!-- Updater log file (wurfl-updater-log.txt) may be found in WURFL Isapi installation folder. -->
- <!-- The folder and WURFL data file must writable by IIS -->
- <!-- <WurflUpdater frequency='DAILY'>https://data.scientiamobile.com/xxxxx/wurfl.zip</WurflUpdater> -->
- <!-- <WurflPatch>patch.xml</WurflPatch> -->
- <!-- <WurflPatch>...</WurflPatch> -->
- <!-- <WurflPatch>...</WurflPatch> -->

<WurflUserAgentPriority>override\_sideloaded\_browser\_user\_agent</WurflUserAgentPriority> <!-- default -->

<!-- <WurflUserAgentPriority>use\_plain\_user\_agent</WurflUserAgentPriority> -->

<!-- WURFL Cache: one of the following--> <WurflCache params="100000">single\_lru</WurflCache> <!-- <WurflCache>null</WurflCache> -->

<!-- By default wurfl static/virtual capability names are mapped to WURFLCAP\_[upper(capability name)] http header hence for example static capability ux\_full\_desktop will be mapped to HTTP header WURFLCAP\_UX\_FULL\_DESKTOP -->

<WurflRequestCapability>ux\_full\_desktop</WurflRequestCapability>

<WurflRequestCapability>is\_tablet</WurflRequestCapability>

<WurflRequestCapability>is\_wireless\_device</WurflRequestCapability>

<!-- You may have a custom HTTP header name specified in the tag attribute "header" --> <WurflRequestCapability header="DEVICE\_OPERATING\_SYSTEM">device\_os</WurflRequestCapability>

 $\geq$   $\mid$   $\mid$   $\mid$ 

<WurflRequestCapability>device\_os\_version</WurflRequestCapability> <WurflRequestCapability>pointing\_method</WurflRequestCapability> <WurflRequestCapability>preferred\_markup</WurflRequestCapability> <WurflRequestCapability>resolution\_height</WurflRequestCapability> <WurflRequestCapability>resolution\_width</WurflRequestCapability> <WurflRequestCapability>xhtml\_support\_level</WurflRequestCapability> <WurflRequestCapability>is\_smarttv</WurflRequestCapability> <WurflRequestCapability>can\_assign\_phone\_number</WurflRequestCapability> <WurflRequestCapability>brand\_name</WurflRequestCapability> <WurflRequestCapability>model\_name</WurflRequestCapability> <WurflRequestCapability>marketing\_name</WurflRequestCapability> <WurflRequestCapability>is\_touchscreen</WurflRequestCapability> -->

<!-- Urls blacklist: all urls matching the following regex will be excluded from wurfl headers injection --> <!-- <WurflDoNotProcessUrl> -->

<!-- Excludes all .ico files from processing-->

<!-- <WurflUrl name="BlackList-Rule-1">.\*\.ico</WurflUrl> -->

<!-- Excludes all files in "img" folder from processing-->

<!-- <WurflUrl name="BlackList-Rule-2">.\*\/img\/.\*</WurflUrl> -->

<!-- </WurflDoNotProcessUrl> -->

<!-- Urls whitelist: all urls matching the following regex will be injected with wurfl headers -->

<!-- if no WurflProcessUrl section is present default action is to inject, no need for a catchall rule --> <!-- <WurflProcessUrl> -->

<!-- Includes all .jpg files in processing--> <!-- <WurflUrl name="WhiteList-Rule-2">.\*\.jpg</WurflUrl> -->

<!-- </WurflProcessUrl> -->

<!-- <WurflLogHeaderInjection>true</WurflLogHeaderInjection> -->

<!-- default -->

<!-- <WurflLogHeaderInjection>false</WurflLogHeaderInjection> -->

</WurflIIS>

</WurflIISServer>

You can insert as many <WurflRequestCapability> tags as you need in your wurfl-conf.xml file, with each static capability

(or virtual capability) resulting in a new HTTP header. A full list of capabilities can be found [here](https://www.scientiamobile.com/wurflCapability/index).

### Multiple sites configuration examples

Let's assume our IIS Server hosts two websites **www.firstwebsite.com** and **www.secondwebsite.com**. If we want to use different configurations for each website, the wurfl-conf.xml configuration file should contain two <WurflIIS> sections:

- $\bullet$  one with site property value = www\.firstwebsite\.com
- $\bullet$  one with site property value = www\.secondwebsite\.com

```
<WurflIISServer>
```

```
<WurflIIS name="first" site="www\.firstwebsite\.com">
    <WurflRoot>wurfl.zip</WurflRoot>
     .
     .
  </WurflIIS>
  <WurflIIS name="second" site="www\.secondwebsite\.com">
    <WurflRoot>wurfl.zip</WurflRoot>
     .
     .
  </WurflIIS>
</WurflIISServer>
```
Let's assume our IIS Server hosts websites under com TLD and net TLD. If we want to use different configurations for each TLD, the wurfl-conf.xml configuration file should contain two <WurflIIS> sections:

- one with site property value  $=$  \*\.com
- one with site property value  $=$  \*\.net

```
<WurflIISServer>
```

```
<WurflIIS name="com" site="*\.com">
    <WurflRoot>wurfl.zip</WurflRoot>
     .
     .
  </WurflIIS>
  <WurflIIS name="net" site="*\.net">
    <WurflRoot>wurfl.zip</WurflRoot>
     .
     .
  </WurflIIS>
</WurflIISServer>
```
If we want to use the same configurations for each TLD, the wurfl-conf.xml configuration file should contain only one <WurflIIS> section:

<WurflIISServer>

```
<WurflIIS name="allsites" site="*">
     <WurflRoot>wurfl.zip</WurflRoot>
     .
     .
  </WurflIIS>
</WurflIISServer>
```
## Configuration Tags details

**Type:**not mandatory **Context:**<WurflIIS>

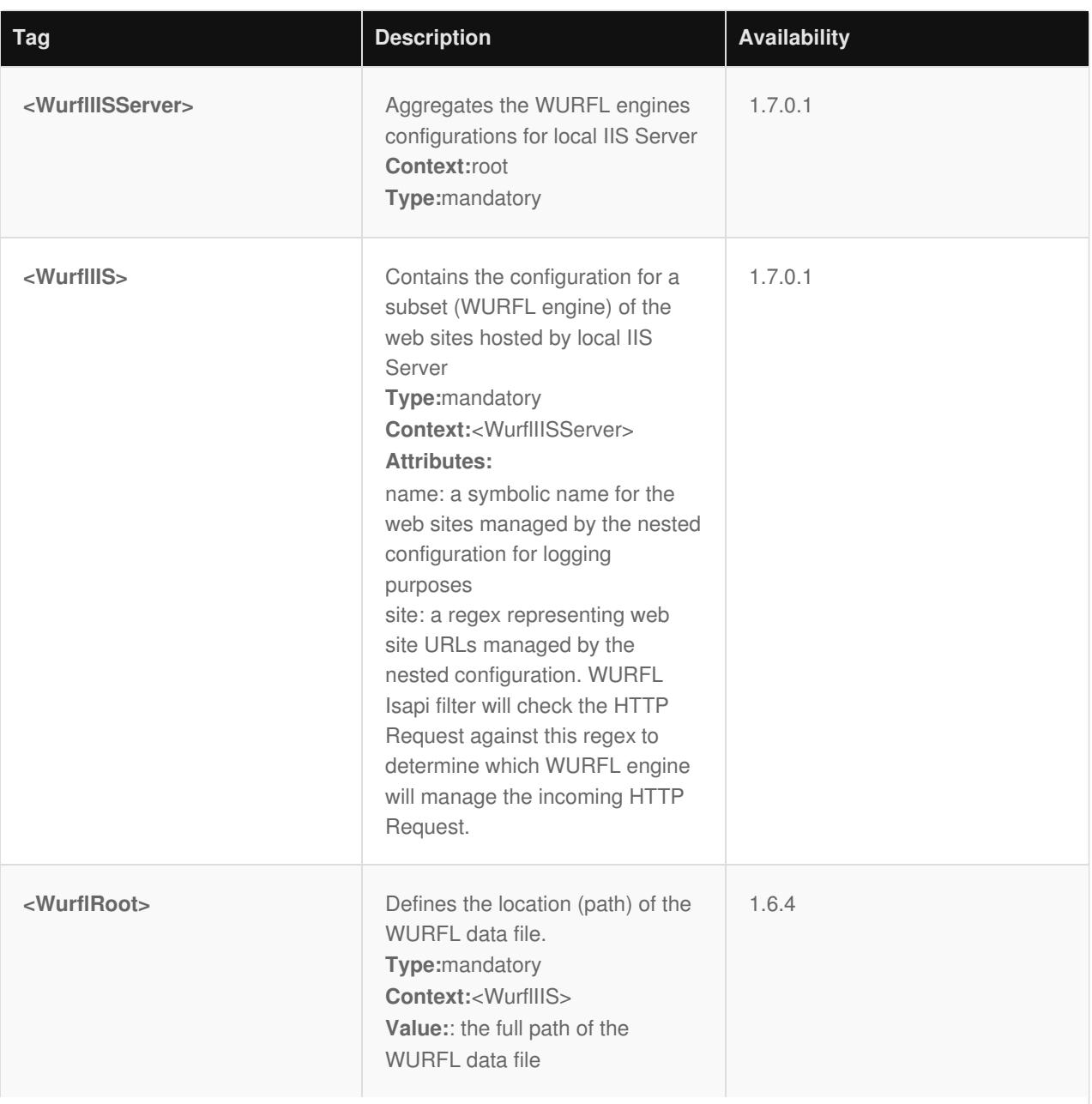

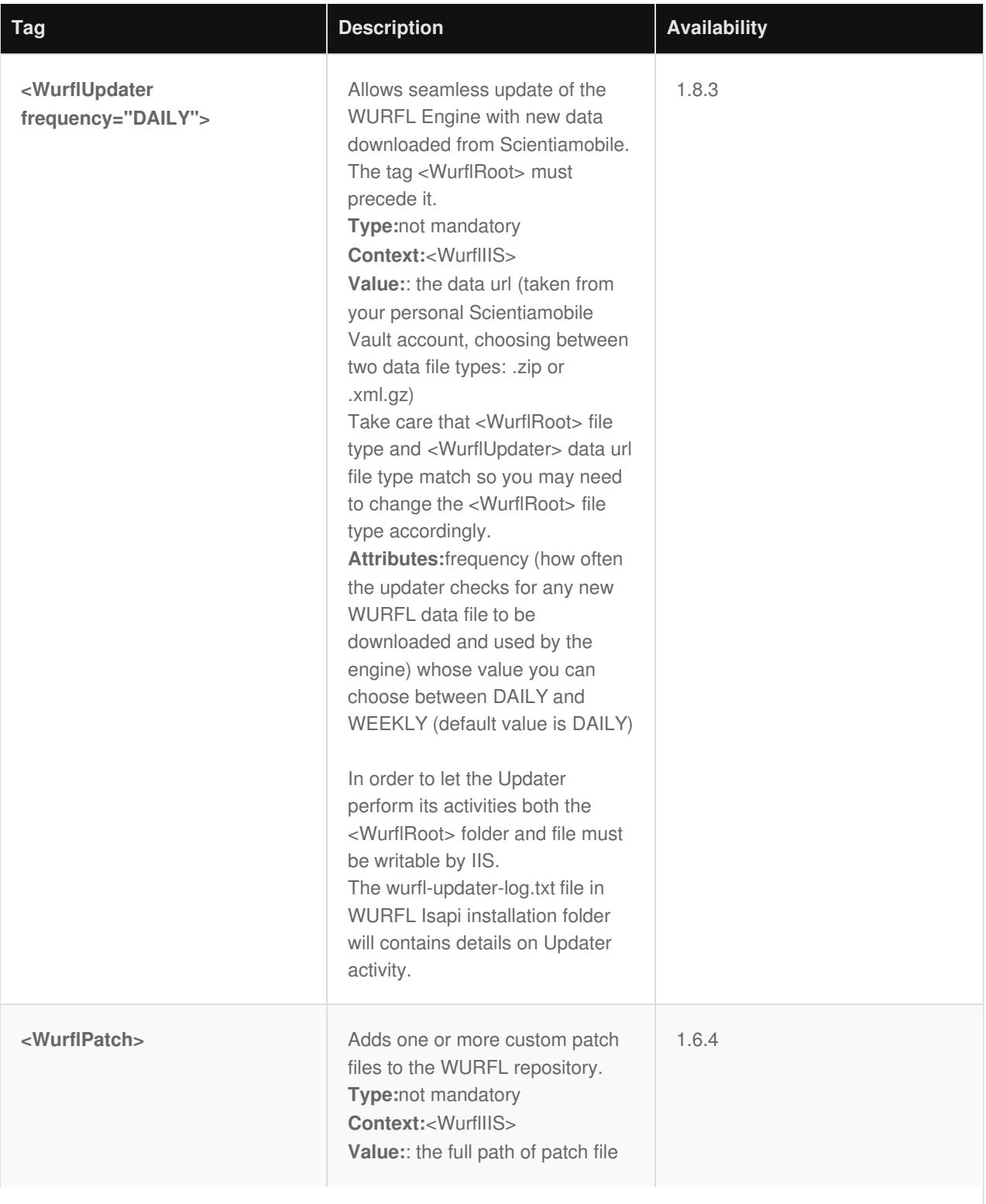

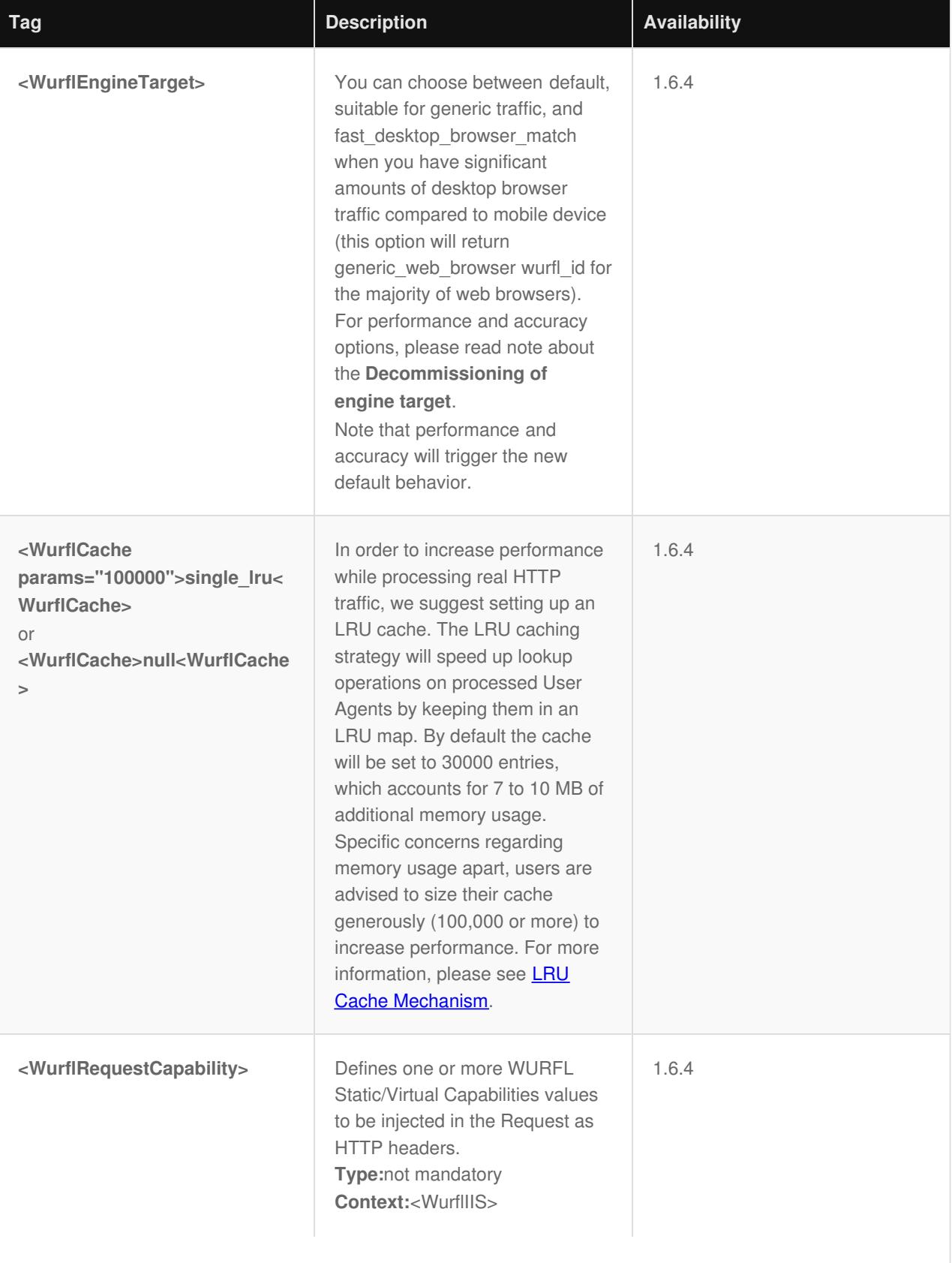

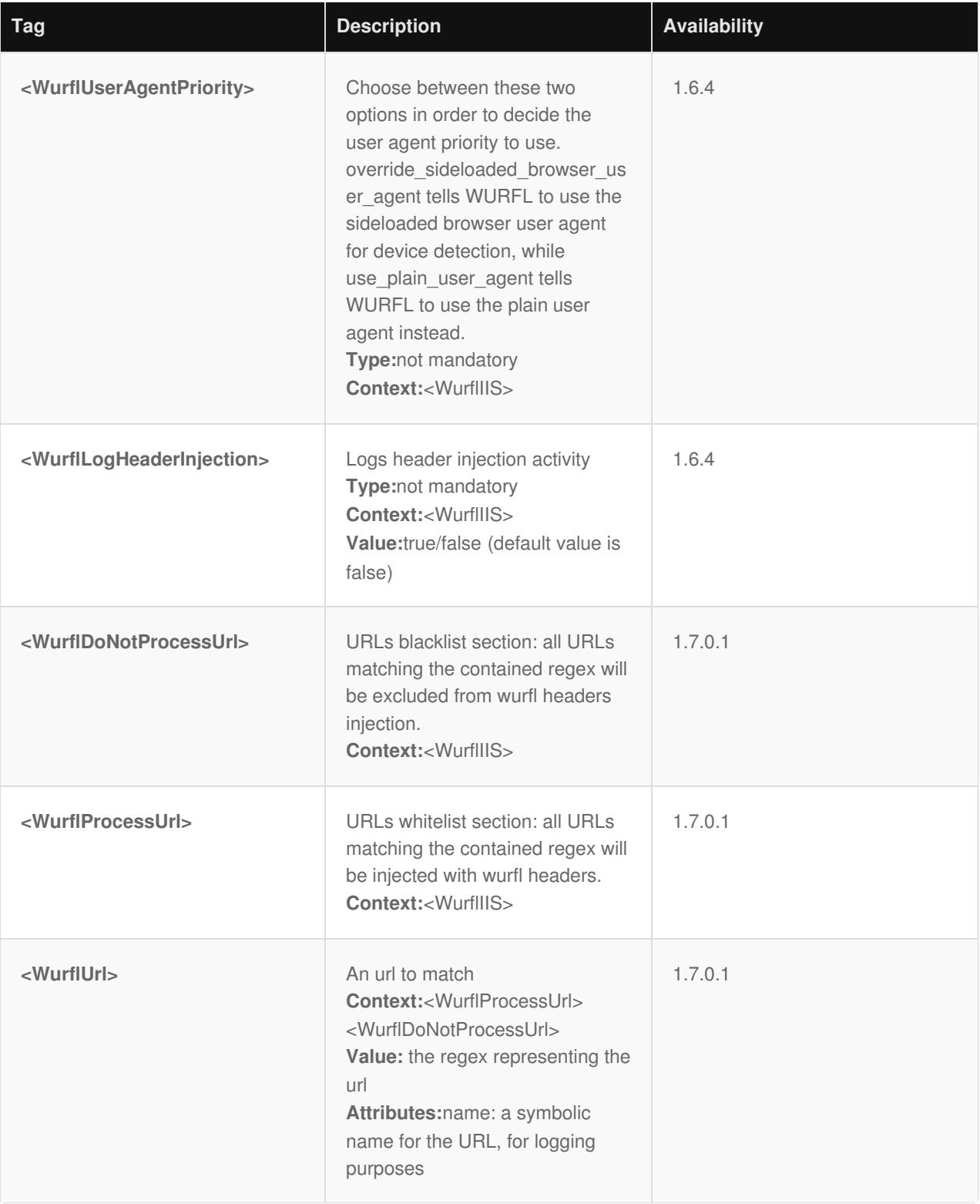

## **IMPORTANT - Decommissioning of <WurflEngineTarget> tag**

*Prior to version 1.9 of the API, users could choose between performance and accuracy engine optimization options. These options had been introduced years ago to manage the behavior of certain web browsers and their tendency to present "always different" User-Agent strings that would baffle strategies to cache similar WURFL queries in memory.*

As the problem has been solved by browser vendors, the need to adopt this strategy has diminished and *ultimately disappeared (i.e. there was no longer much to be gained with the performance mode in most circumstances) and ScientiaMobile elected to "remove" this option to simplify configuration and go in the direction of uniform API behavior in different contexts.*

*Customers who may find themselves in the unlikely situation of having to analyze significant amounts of legacy web traffic, may still enable the old high-performance internal behavior by enabling the ENGINE\_TARGET\_FAST\_DESKTOP\_BROWSER\_MATCH option in their engine target configuration.*

*Please note that users with the old HIGH PERFORMANCE target engine will not receive an error. The old behavior will not > be triggered, though. The default target (corresponding to the old High Accuracy) will be used instead.*

#### **© 2018 ScientiaMobile Inc.**

#### **All Rights Reserved.**

**NOTICE:** All information contained herein is, and remains the property of ScientiaMobile Incorporated and its suppliers, if any. The intellectual and technical concepts contained herein are proprietary to ScientiaMobile Incorporated and its suppliers and may be covered by U.S. and Foreign Patents, patents in process, and are protected by trade secret or copyright law. Dissemination of this information or reproduction of this material is strictly forbidden unless prior written permission is obtained from ScientiaMobile Incorporated.